## **Doppelstock-Steuerwagen DBmq Artikel-Nr. 41175 Doppelstock-Sitzwagen DBmu Artikel-Nr. 41115**

### **Vorbildinformationen**

1971 lieferte der VEB Waggonbau Görlitz zwei Prototypen des Doppelstock-Einzelwagen an die DR. Von den Doppelstock-Einzelwagen versprach man sich flexiblere Anpassungen an wechselnde Fahrgastaufkommen sowie Einsparungen bei Beschädigungen. Nach der ausgiebigen Erprobung der zwei Prototypen wurde ab 1974 eine erste Serie von rund 138 Fahrzeugen geliefert. Der Unterstock war bei diesen Wagen vollständig mit Sitzplätzen ausgestattet. Der Einsatz erfolgte zuerst in den südlichen Ballungszentren und Strecken mit hohem Verkehrsaufkommen.

Ursprünglich waren die Einzelwagen dunkelgrün lackiert. Ab 1980 erhielten die Wagen schrittweise einen rehbraunen Anstrich und passend dazu bekamen sie den Spitzname "Senftopf". Für den Berliner Nahverkehr erhielten die Wagen eine rot-beige Lackierung (Spitzname "Sputnik"). 1986 folgte eine zweite Serie dieser Wagen, die teilweise mit Traglastenabteilen im Unterstock ausgerüstet wurden. Davon wurden 230 Wagen gebaut, in einer 3. Serie ab 1991 nochmals 86 Stück.

Die Wagen haben eine Länge von 26,8 m und boten bis zu 130 Bahnkunden einen Sitzplatz. Die Wagen laufen auf Drehgestellen Bauart Görlitz VI mit Klotz- oder Scheibenbremse.

#### **Modell**

Das Modell ist sehr fein detailliert und bedruckt. Die Drehgestelle sind je nach Ausführung ab Werk mit Klotzbremsen bestückt (entfällt bei Scheibenbremsen). Die Stromaufnahme für eine nachrüstbare Innenbeleuchtung erfolgt von allen Rädern.

#### **Betriebshinweise**

Die Wagen besitzen eine maßstäbliche Länge. Bitte beachten Sie die aufgrund der großen Wagenkastenlänge erforderlichen seitlichen Lichtraumbegrenzungen (siehe NEM 103 und NEM 112). Ein berührungsfreier Betrieb zweier Wagen im Parallelkreis ist erst ab einem Radius von 310mm möglich. Die Wagen können einzeln auch auf dem Radius 286mm eingesetzt werden.

Bei kurzen Signalhalteabschnitten kann die elektrische Verbindung der Räder des vorderen und hinteren Drehgestells den Anhalteweg verlängern. Isolieren Sie in diesem Fall die Stromaufnahme von jeweils einer Drehgestellseite.

#### **Innenbeleuchtung**

Für den Einbau einer Innenbeleuchtung ist der Wagenkasten abzunehmen. Beginnen Sie im Türbereich mit dem Öffnen der Verrastung zwischen Wagenkasten und Fahrwerk. Die Stromaufnahme erfolgt von allen Achsen, die Räder des vorderen und hinteren Drehgestells sind mittels der Gewichtsplatten elektrisch verbunden. Befestigen Sie die Innenbeleuchtung auf der Inneneinrichtung des Wagen.

Eine auf den Wagen abgestimmte und für die vorgesehenen Rasthaken passende Innenbeleuchtung ist in der Vorbereitung. Preis, technische Daten und Verfügbarkeit des Innenbeleuchtungssatzes entnehmen Sie bitte unserer Homepage ( **[www.kuehn-modell.de](http://www.kuehn-modell.de)** ).

#### **Lichtwechsel im Steuerwagen**

Der Steuerwagen besitzt für den Lichtwechsel eine integrierte Elektronik. Diese übernimmt die fahrtrichtungsabhängige Steuerung der Lampen im Analogbetrieb und im Digitalbetrieb bei DCC-Ansteuerung.

Der integrierte Digitaldecoder ist ab Werk auf die Digitaladresse 3 eingestellt. Die Steuerung der Lampen erfolgt mit der Taste F0 (Licht) Ihrer Digitalzentrale im Betriebsmodus mit 28 (oder 128) Fahrstufen. Sie können diese Einstellung jederzeit ändern und z.B. eine andere Digitaladresse vergeben.

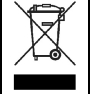

Dieses Produkt darf am Ende seiner Nutzungsdauer nicht über den normalen Hausmüll entsorgt werden. Bitte erfragen Sie die zuständige Entsorgungsstelle bei Ihrer Gemeindeverwaltung oder Ihrem Händler.

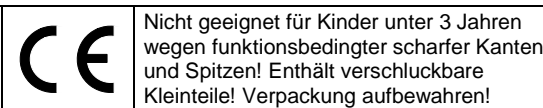

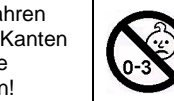

Irrtum und technische Änderungen vorbehalten!

# $\overline{\mathbf{u}}$

### **Einstellung Lichtwechsel-Decoder**

Der Decoder kann durch die Programmierung von sogenannten Konfigurationsvariablen (CV's) an das von Ihnen gewünschte Betriebsverhalten angepasst werden. Folgen Sie bei der Programmierung den Hinweisen in der Betriebsanleitung Ihrer DCC-Zentrale. Der Decoder unterstützt alle gängigen Programmierverfahren auf dem Programmiergleis sowie die Programmierung im Betrieb auf dem Hauptgleis.

**Decoder - Reset :** Wenn Sie nach der Programmierung nicht mehr weiter wissen und die Grundeinstellung des Decoders wiederherstellen wollen, programmieren Sie in CV#8 einen Wert von 8 und lesen anschließend CV#8 wieder aus.

**Liste aller Konfigurationsvariablen:**

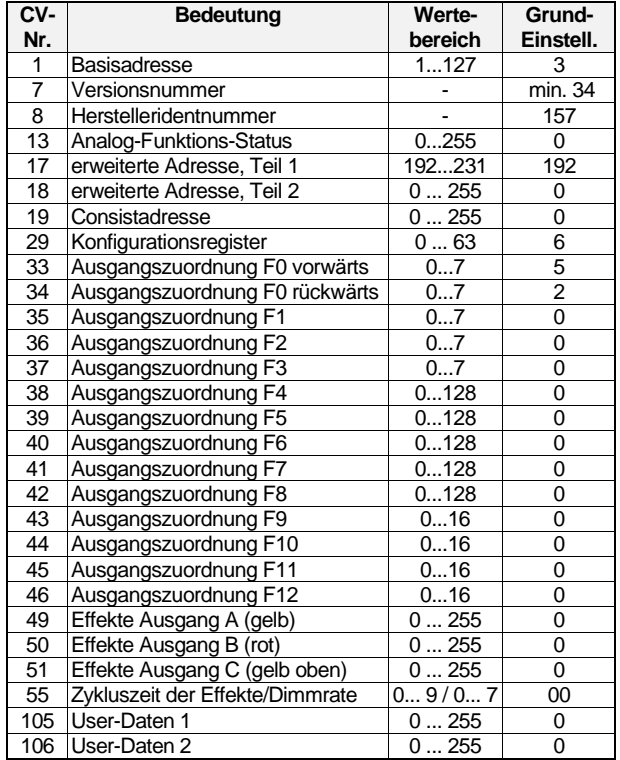

#### **Beschreibung der Konfigurationsregister :**

- **CV#1** (Basisadresse) ,**CV#17,18** (erweiterte Adresse) : Die Basisadresse kann Werte von 1 bis 127 haben. Benötigen Sie mehr Adressen, dann verwenden Sie den erweiterten Adress-modus (CV#17 und 18). Es kann immer nur eine Adressierart (Basis- oder erweiterte Adressierung) aktiv sein. Die Auswahl der Adressierart erfolgt durch die Einstellung in CV#29.
- **CV#7,8** : Hier finden Sie die Herstellernummer (*kuehn*-Decoder besitzen immer die Nummer 157) und die Versionsnummer des **Decoders**
- **CV#13:** Festlegung, welche Funktionen im Analogmode aktiv sind. F0 (Licht) ist automatisch aktiviert.

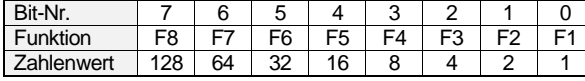

• **CV#17,18** (erweiterte Adresse): siehe dazu unter **CV#1**

- **CV#19** : Die Mehrfachtraktionsadresse in diesem Register wird durch die Zentrale gesetzt, falls diese decoderunterstützte Mehrfachtraktion verwalten kann. Sie selber müssen dieses Register nicht programmieren. Im Grundzustand ist CV#19=0.
- **CV#29** (Konfigurationsregister) : Festlegung der grundsätzlichen Eigenschaften des Decoders, z.B. Fahrstufenzahl (14 oder 28) und Adressmodus (kurze oder erweitert Adressen). Die CV-Werte der von Ihnen gewünschten Funktionen müssen addiert und die Summe in CV#29 programmiert werden.

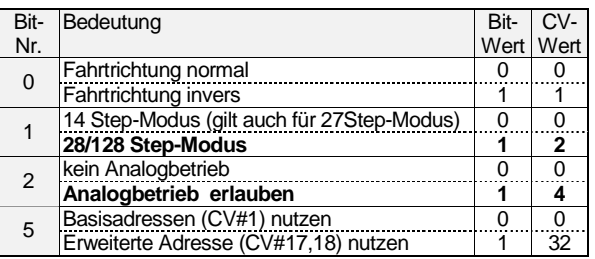

• **CV#33 bis CV#46 Ausgangszuordnung**: Diese CV's bestimmen, welche Funktion (F0 bis F12) der Digitalzentrale welchen Ausgang des Decoders (A, B oder C) aktiviert. Suchen Sie in der Zeile mit der gewünschten Funktionstaste (F0 bis F12) den Zahlenwert, der in der Spalte des gewünschten Decoderausgangs steht. Tragen Sie diesen Wert in die CV, die

zu dieser Funktion (Zeile) gehört, ein. Beispiel: Um das obere gelbe Spitzenlicht (Ausgang C) mit F4 zu steuern, ist in CV#38 ein Zahlenwert von 128 einzutragen.

In der Grundeinstellung werden in Fahrtrichtung vorwärts die gelben Lichter und das Spitzenlicht mit F0 geschaltet (CV#33 hat einen Wert von 1+4=5). Soll das Spitzenlicht mit F1 geschaltet werden, muß CV#33=1 (Steuerung gelbe Lichter nur durch F0) und CV#35=4 gesetzt werden (Steuerung Ausgang C durch F1).

![](_page_1_Picture_1011.jpeg)

• **CV#49, 50, 51** (Effekte) : Sie können für die Funktionsausgänge spezielle Lichteffekte einstellen. Der Zahlenwert (1,2,4,8,12 oder 16) für den gewünschten Effekt wird zu den Einschaltbedingungen addiert und die Summe in das entsprechende Effektregister programmiert. Ein Wert von 0 schaltet alle Effekte des Ausgangs aus, es gibt dann nur die Zustände EIN und AUS. Ist die Leuchtstärke der LEDs durch die Digitalspannung zu hoch, können Sie diese durch "Dimmen" verringern. Dazu ist in die CVs für die Funktionsausgänge jeweils ein Wert von 16 zu programmieren (Dimmen erlauben). Der Dimmwert (Helligkeit) wird in CV#55 eingestellt.

![](_page_1_Picture_1012.jpeg)

Die Einschaltbedingungen "Aus, wenn vorwärts" und "Aus, wenn rückwärts" werden bei fahrtrichtungsabhängiger Beleuchtung durch den Decoder automatisch gesetzt und sollten auf 0 bleiben. Bei der Steuerung der Funktionsausgänge durch F1 bis F12 kann damit eine Richtungsabhängigkeit festgelegt werden.

• **CV#55** (Zykluszeit der Effekte/Dimmrate) : Mit der Einerstelle (x0...x7) von CV#55 wird die Dimmrate (wenn in CV#49...51 aktiviert) für die Funktionsausgänge eingestellt, Null bedeutet volle Helligkeit, 7 geringste Helligkeit. Mit der Zehnerstelle von CV#55 (0x...9x) kann die Wiederholgeschwindigkeit der Effekte eingestellt werden.